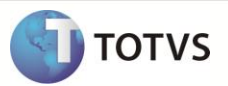

# **Rel. Inventarios e Balanços – Saldo Conta 14**

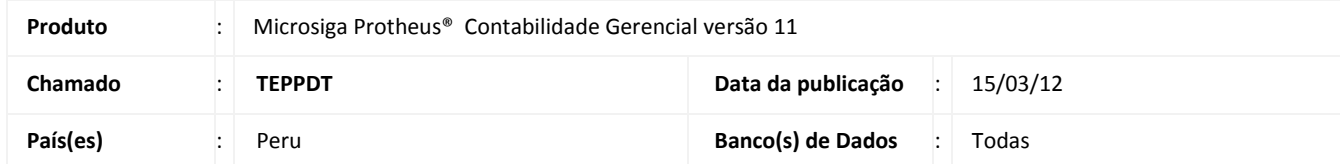

Implementada melhoria na rotina **Inventarios e Balanços (CTBR461)**, que permite impressão do relatório no **Formato 3.4 – Cuentas por Cobrar al Personal, a los Accionistas (o Socios), Directores y Gerentes** (relatório que imprime os saldos contábeis da conta 14, pertencentes ao grupo de contas do Peru), de acordo com prenchimetos da tela de parâmetros, conforme legislação.

#### **PROCEDIMENTO PARA IMPLEMENTAÇÃO**

O sistema é atualizado logo após a aplicação do pacote de atualizações (*Patch*) deste chamado.

### **PROCEDIMENTOS PARA CONFIGURAÇÃO**

No **Configurador (SIGACFG)** acesse **Ambientes/Cadastro/Menu (CFGX013)**. Informe a nova opção de menu do *Contabilidade Gerencial*, conforme instruções a seguir:

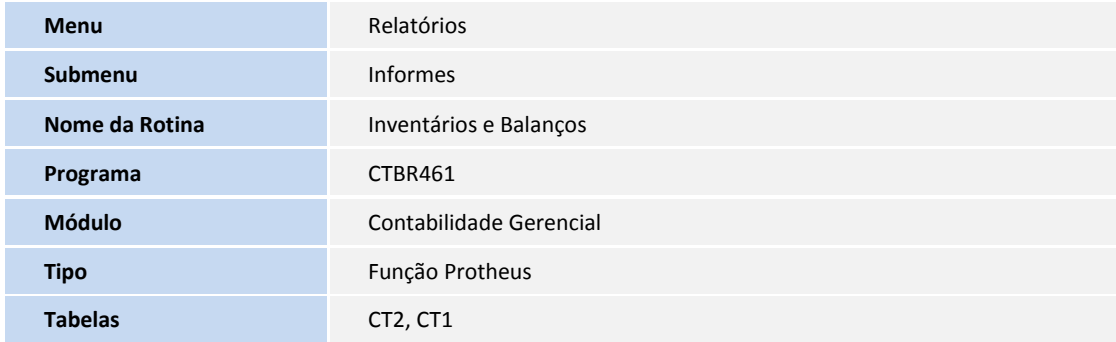

### **PROCEDIMENTOS PARA UTILIZAÇÃO**

- 1. Acesse o módulo **Contabilidade Gerencial** e selecione **Relatórios / Informes / Inventarios e balanços (CTBR461)**.
- 2. Selecione o formato de relatório desejado. É apresentada a tela com os parâmetros do relatório.
- 3. Informe os parâmetros, conforme *help* de campo
- 4. Confira os dados e confirme.

### **INFORMAÇÕES TÉCNICAS**

## **Boletim Técnico**

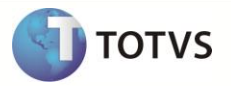

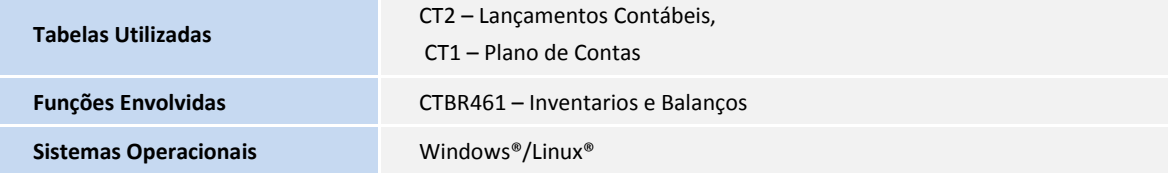